## **Installation Procedure**

## **Overview**

The plugin [Alkaes Database Client for Jira](https://doc.alkaes.fr/display/ALKDBC) can be installed as :

- an unitary plugin
- or an embedded plugin of [Alkaes JIRA Plugin Field Administration Enhanced.](https://doc.alkaes.fr/display/ALKFAE/Home?src=sidebar) (since [Field Administration Enhanced 1.32](https://doc.alkaes.fr/display/ALKFAE/Field+Administration+Enhanced+1.32) )

## Plugin Installation

attribute)

To install the plugin [Alkaes Database Client for Jira,](https://doc.alkaes.fr/display/ALKDBC) process as follow ..

- 1. Go to [Roadmap and Release Notes,](https://doc.alkaes.fr/display/ALKDBC/Roadmap+and+Release+Notes) and identify in **All Release** section the version compatible with your Jira instance (see From/To versions
- 2. Expand the bloc **See available versions ...**, and download the relavant OBR file for your Jira Version.
- 3. Log into your JIRA instance as an administrator
- 4. Go to **Find new Manage Apps**
- 5. Upload the plugin by
	- a. using the downloaded OBR file
	- b. or by entering the relevant URL to the OBR file
- 6. The OBR upload will instal the Apps (set of different plugins)
- 7. When installed, you will be able to access the **Alkaes License** page, where it will be possible to apply a License Key file.

## Applying a License

- 1. Log into your JIRA instance as an administrator
- 2. Go to **ALKAES PLUGINS SECTION / Licenses**
- 3. Select the **Alkaes Database Client** that you want to be licensed
- 4. Click on **Register license**

Unregister license | Install plugins | Uninstall plugins | Register license

5. **Upload** the provided License Key file and then click on **Register**.

Unregister license | Install plugins | Uninstall plugins | Cancel Choisissez un fichier Alkaes M...262.key Register

6. When the license is applied, you will see the License details.

- a. The License Holder : **You**
- b. The License Issuer: **Alkaes or your company**
- c. The License Subject : **Alka Consulting**
- **es Database Client**
- d. The Issuing Date : When the license has been generated
- e. The Validity Period : Time limited for **Trial** licenses, **P erpetual** for Commercial licenses
- f. The Maintenance and Support Period : Time Limited for all License Type
- g. The License Type : **Trial, Renew, Commercial, Academic**
- h. The Consumer Type and amount : **User** limited or **Se rver** limited
- i. And the list of embedded plugins : None for the current versions

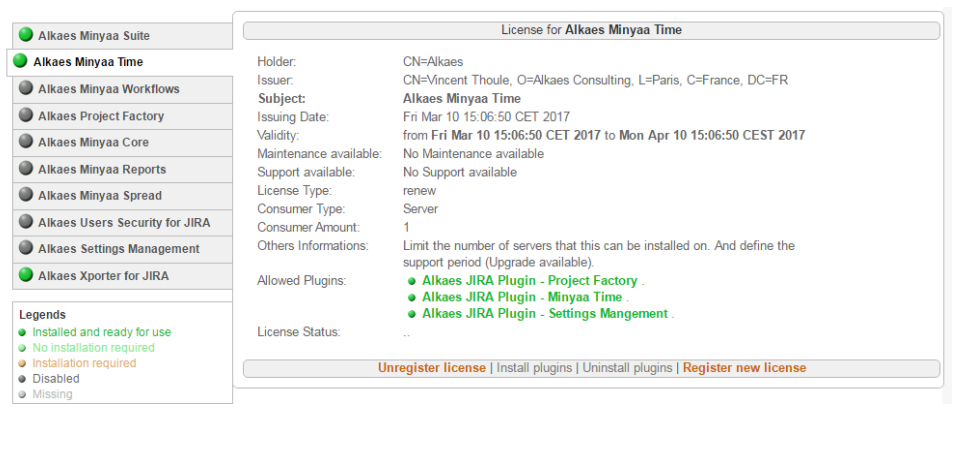